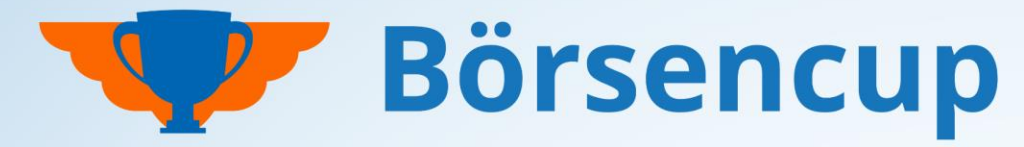

Bundesweit und exklusiv für Volksbanken und Raiffeisenbanken

## **BestPractice Leitfaden**

Step by Step Guide für Spielbetreuer:innen in den VR-Banken. Bitte auch das **Handbuch ServiceBereich**  bereithalten.

 Stand: 08.12.2023 Nur für den Dienstgebrauch!

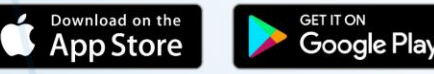

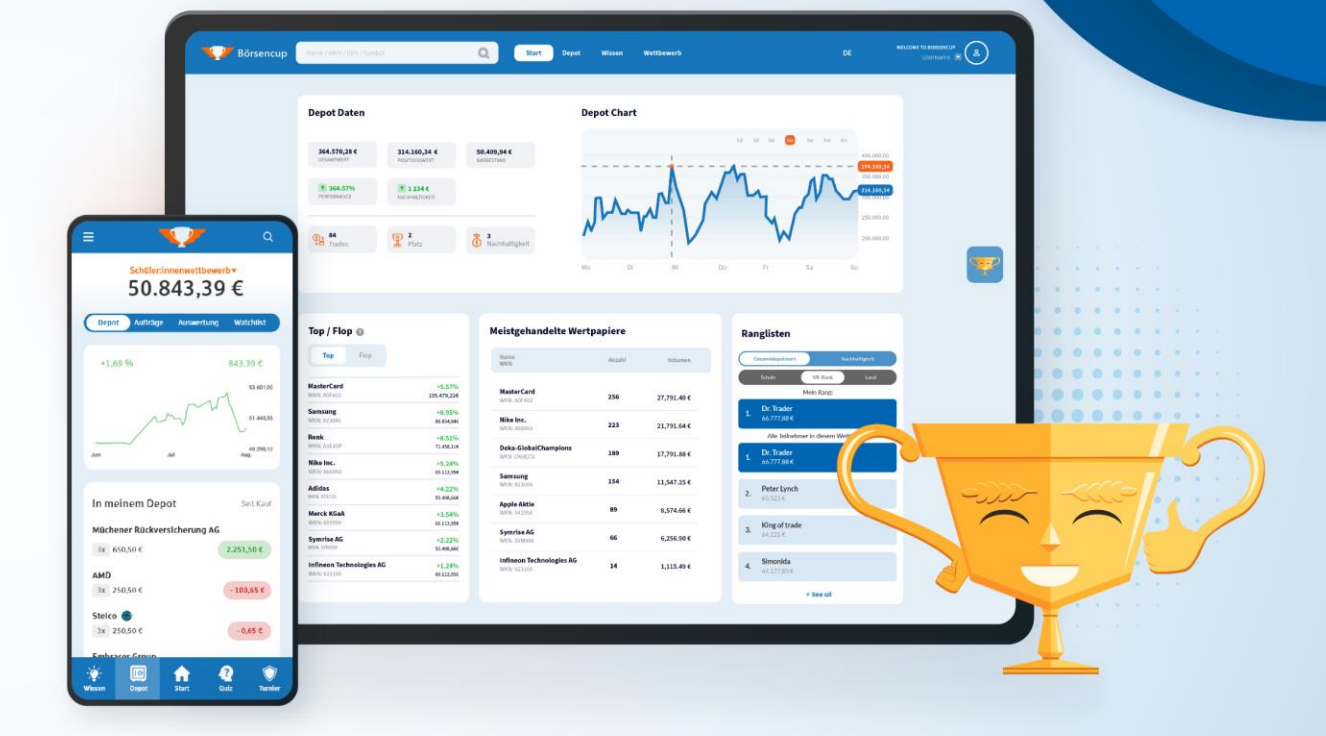

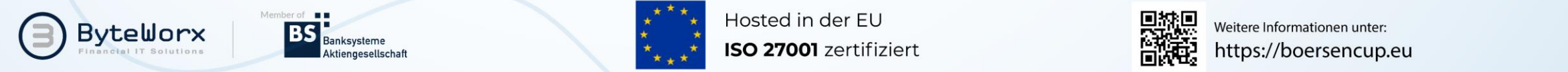

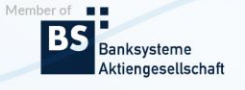

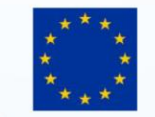

Hosted in der EU

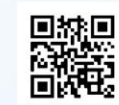

Weitere Informationen unter:

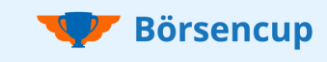

## Herzlich willkommen beim BestPractice Leitfaden

### **Der BestPractice Leitfaden ist Ihr Step by Step Guide.**

Sie entscheiden, wie intensiv Sie in die Betreuung Ihrer Kampagne einsteigen möchten. Wir in der Spielleitung sorgen dafür, dass alles optimal läuft.

#### **Inhalt dieses Leitfadens:**

- Erläuterung des **Rundum-sorglos-Pakets** (**Seite 3 & 4**)
- Unsere **Checkliste** ist Ihr roter Faden (**Seite 5 - 7**)
- **BestPractice** Tipps für Ihre Umsetzung (**Seite 8 - 21**)

**Beim Börsencup müssen Sie während des Spiels nur sehr wenige Aufgaben erledigen**. Er zeichnet sich durch eine einfache Bedienung und viele rein optionale Möglichkeiten der Spielsteuerung aus.

### **Wichtig:**

- Stützen Sie Ihre Kampagne bitte auf die Checklisten **auf den Seite 5 – 7** . Gehen Sie dort die als notwendig markierten Aufgaben nacheinander durch und prüfen Sie, welche optionalen Möglichkeiten Sie ggf. zusätzlich nutzen möchten.
- Die Checkliste verweist zur näheren Erläuterung entweder auf die **Seiten 8 - 21** hier im **BestPractice Leitfaden** oder auf das **Handbuch zum ServiceBereich**.
- Bevor Sie mit der Checkliste beginnen, verschaffen Sie sich bitte einen ersten Überblick auf den **Seiten 3 & 4 hier im BestPractice Leitfaden**.

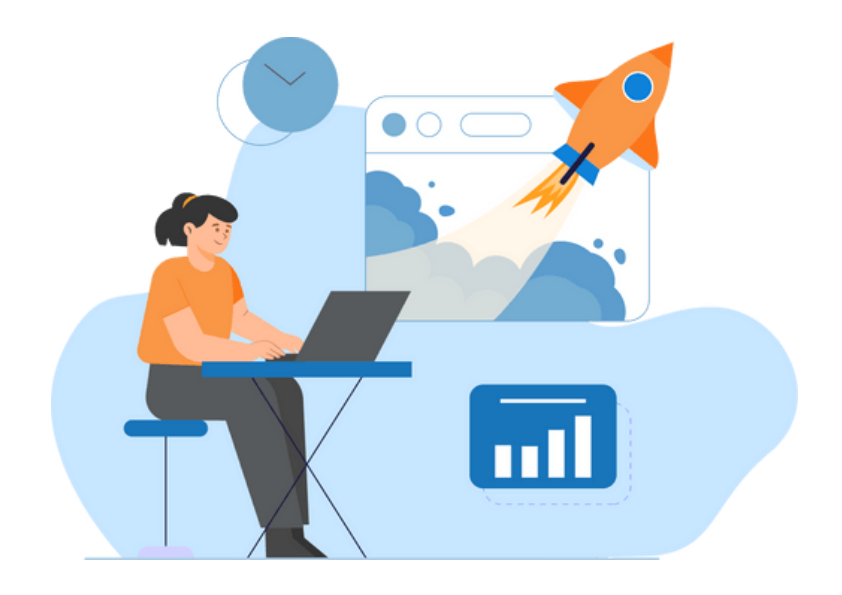

### **Hinweise:**

- Ihr ServiceBereich steht aus Darstellungsgründen "nur" im Web zur Verfügung.
- Ihr kostenloser Testwettbewerb ist "ganz normal" über die Spieloberfläche (Webversion und die mobile Apps) erreichbar.
- Informationen zur **Spieloberfläche** finden Sie in der **Broschüre für Teilnehmende**.
- Im Nachfolgenden wird der Begriff "APP" für die Spieloberfläche (Webversion und die mobile Apps) verwendet.

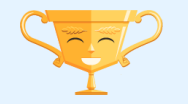

# Rundum-sorglos-Paket Tatkräftige Unterstützung für Ihren Erfolg!

### **Rundumbetreuung durch ByteWorx**

- Die Spielleitung und der Support für Ihre Teilnehmenden wird komplett über ByteWorx dargestellt.
- Ob vor, während oder nach der Börsenspielrunde, für konzeptionelle Rückfragen ist unser Accountmanagement immer für Sie erreichbar.

### **Kommunikation durch die Spielleitung**

Die nachfolgende Kommunikation findet automatisch durch ByteWorx statt:

- **Vor dem Handels-Beginn** werden die Teilnehmenden auf die bald startende und spannende Spielphase aufmerksam gemacht.
- **Vor dem Registrierungs-Ende** werden unvollständige Teams auf die Erfüllung der Mindestteamgröße hingewiesen.\*
- **Vor dem Qualifikations-Stichtag** werden alle noch nicht qualifizierten Teilnehmenden an die Qualifikationsregel erinnert.\*
- **Vor dem Handels-Ende** werden alle Teilnehmenden nochmals angefeuert und auf die attraktiven Gewinne hingewiesen.
- **Nach dem Handels-Ende** bedanken wir uns bei allen Teilnehmenden und teilen ihnen mit, dass die Gewinner in Kürze informiert werden.

#### **Hinweis:**

Die Informationen werden sowohl allgemein über das schwarze Brett als auch persönlich über das Kommunikationsmodul publiziert.

\* Im Fall des Wettbewerbs für Schüler:innen werden auch die betreuenden Lehrkräfte informiert und darum gebeten ihre betreuten Schüler:innen entsprechend unterstützen.

### **Helpdesk (Support) für Ihre Teilnehmenden**

Standardmäßig ist vorgesehen, dass ByteWorx für alle Rückfragen Ihrer Teilnehmenden zur Verfügung steht.

Leider kann es auch mal vorkommen, dass Sie mit Supportanfragen von Teilnehmenden konfrontiert werden. Bitte leiten Sie uns diese Anfragen ausschließlich weiter an [support@boersencup.eu](mailto:support@boersencup.eu) und wir kümmern uns um das Anliegen.

Wir benötigen in jedem Fall die folgenden Informationen von der anfragenden Person:

- Benutzername,
- Thema/Fehlerbeschreibung,
- Genutztes Endgerät,
- Screenshot (wenn Fehler).

#### **Supportübernahme durch Ihr Institut:**

- Wenn Sie im ServiceBereich eine Telefonnummer und/oder E-Mailadresse hinterlegen (**vgl. Handbuch ServiceBereich: Seite 9**), dann werden diese Informationen auch in der App angezeigt.
- In diesem Fall haben Sie die Rolle des Supports übernommen und wir bitten darum, dass Sie die Anfragen direkt selbst bearbeiten.

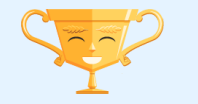

Börsencup

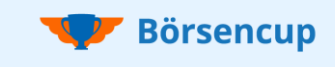

# Rundum-sorglos-Paket Tatkräftige Unterstützung für Ihren Erfolg!

## **Service und Unterstützung**

Im Extranet auf unserer Produktwebseite <https://boersencup.eu/extranet-service.html> finden Sie zahlreiche Vorlagen und Ressourcen für Ihre Unterstützung.

- Musteranschreiben,
- Leitfäden, Präsentationen & Urkunden,
- Pressemeldungen, Textvorschläge und vieles mehr.

Gerne können Sie auf die Vorlagen zurückgreifen und diese auch frei nach Ihren persönlichen Vorstellungen anpassen.

### **Wichtige Hinweise zum Datenschutz**

- Bitte beachten Sie für **Kontaktaufnahmen**, dass nur User mit dem Status "Aktiv" kontaktiert werden dürfen (**vgl. Handbuch ServiceBereich: Seite 13**).
- **Veröffentlichungen von Namen und Fotos**
	- Bitte veröffentlichen Sie (z.B. im Rahmen von Pressemeldungen) ausschließlich die "Pseudonyme/Spielernamen" (Benutzer- bzw. Teamnamen).
	- Für den Fall, dass Sie Fotos (von z.B. Siegerehrungen) und/oder persönliche Namen (von z.B. Gewinner:innen) veröffentlichen wollen, halten Sie bitte unbedingt Ihre institutsindividuellen internen Vorgaben ein! Die Regelungen "Hinweise zum Datenschutz" (in den Spiel- und Teilnahmebedingungen) regeln diese Punkte zwar, sind jedoch nur als "Fallback" zu verstehen, falls eine entsprechende interne Abklärung bzw. die Umsetzung vergessen wurde.

### **Was sonst noch gut zu wissen ist**

- Auf dem **Schwarzen Brett** finden Sie wichtige Informationen von uns (der Spielleitung) oder von Ihren Kolleg:innen (**vgl. Handbuch ServiceBereich: Seite 5)**.
- Wie Sie Teilnehmergruppen direkt aus dem ServiceBereich heraus E-Mails senden können, erfahren Sie auf der **Seite 16 im Handbuch ServiceBereich**. Beachten Sie hierbei bitte die auf **Seite 3** beschriebenen von ByteWorx durchgeführte Kommunikation, damit keine doppelten Mails zu dem gleichen Thema versendet werden.

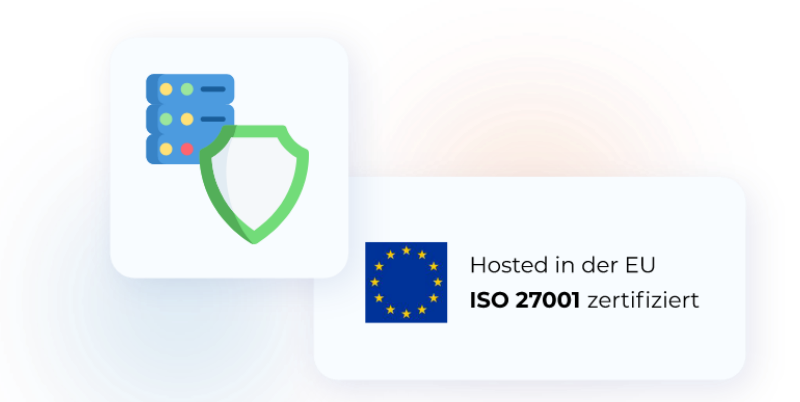

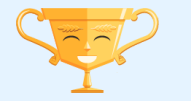

## Checkliste (1) Vorbereitungen und Kampagnenplanung

#### **Legende:**

- **Rot hinterlegte Aufgaben** = notwendig
- **Gelb hinterlegte Aufgaben** = kommt darauf an
- **Restliche Aufgaben** = rein optional

Zeitplan: Die Checkliste (1) sollte "ausreichend" vor dem Registrierungsstart abgearbeitet sein.

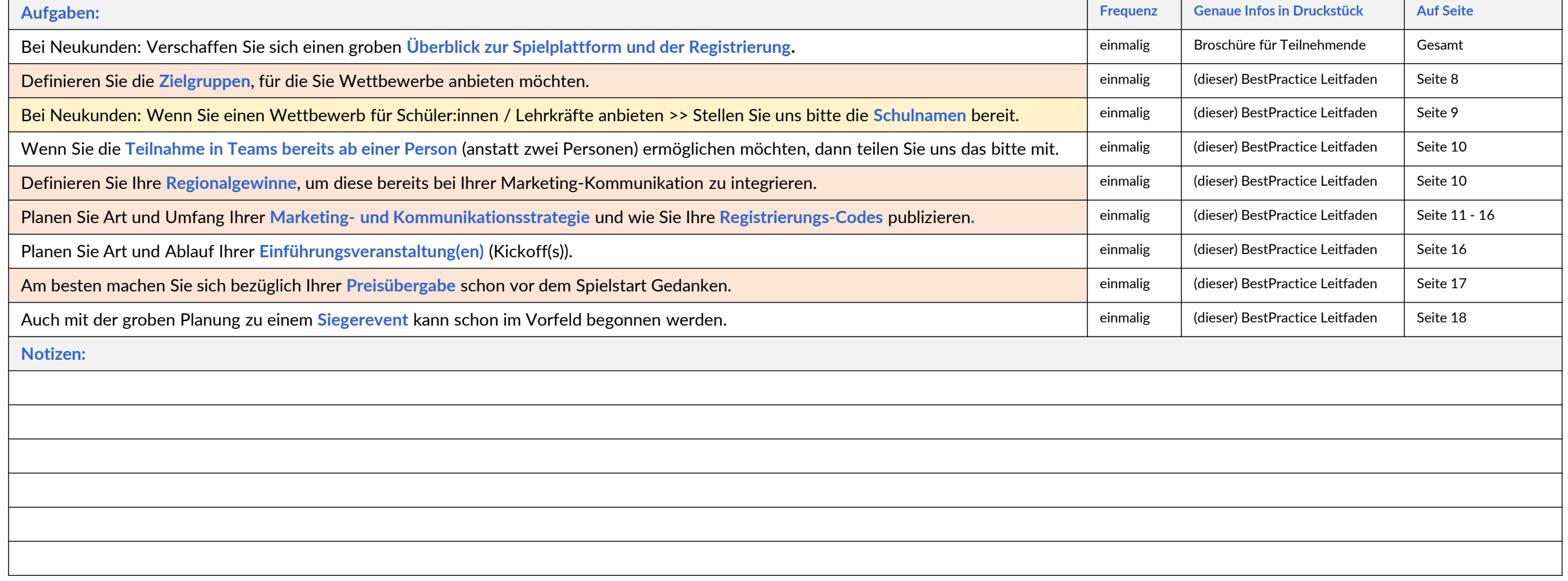

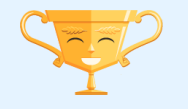

**Börsencup** 

## **Börsencup**

## Checkliste (2) Individuelle Einstellungen vornehmen

#### **Legende:**

- **Rot hinterlegte Aufgaben** = notwendig
- **Gelb hinterlegte Aufgaben** = kommt darauf an
- **Restliche Aufgaben** = rein optional

**Zeitplan**: Mit der Abarbeitung der Checkliste (2) sollte begonnen werden, sobald Sie für den ServiceBereich freigeschaltet wurden.

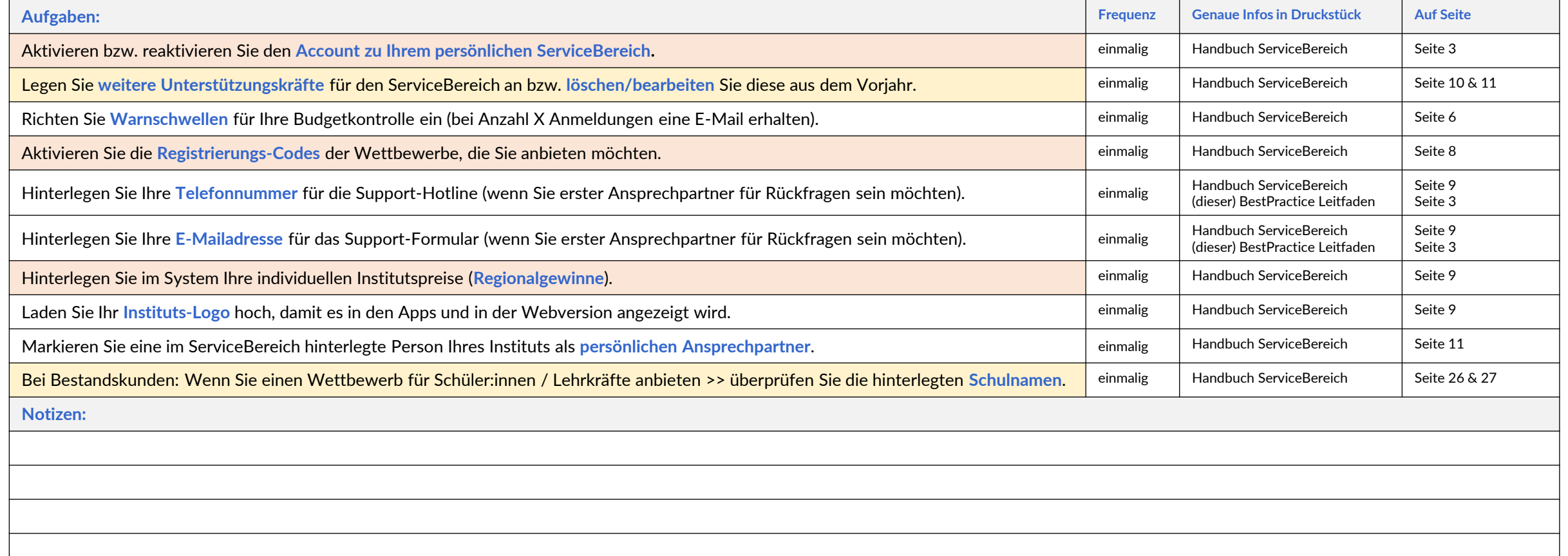

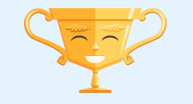

## Checkliste (3) Aufgaben während der Spielphase

#### **Legende:**

- **Rot hinterlegte Aufgaben** = notwendig
- **Gelb hinterlegte Aufgaben** = kommt darauf an
- **Restliche Aufgaben** = rein optional

**Zeitplan**: Mit der Abarbeitung der Checkliste (3) sollte begonnen werden, sobald die Registrierung für die Teilnehmenden begonnen hat.

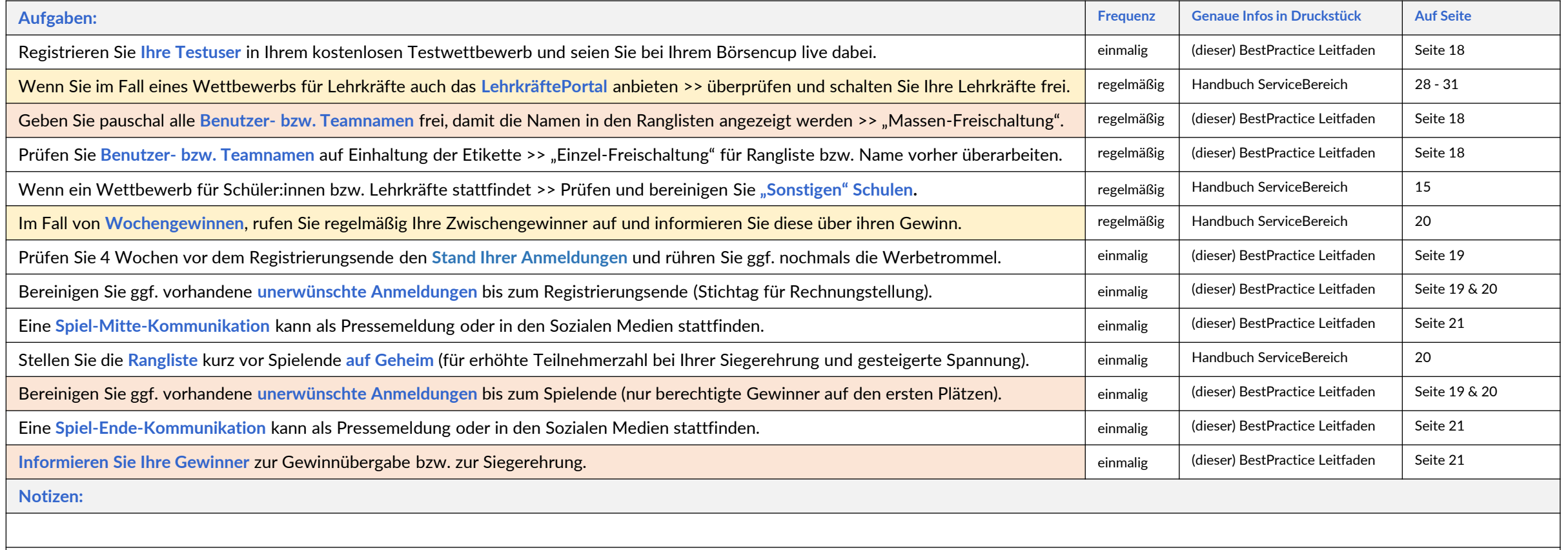

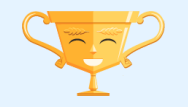

**Börsencup** 

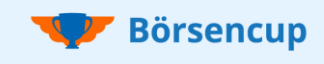

## Bitte nur bearbeiten, wenn laut Checkliste für Sie relevant!

## **1 Definieren Sie Ihre Zielgruppen**

Mit den für Sie vorbereiteten Wettbewerben (vgl. Spiel- und Teilnahmebedingungen), können Sie beispielsweise die folgenden Ziele verfolgen:

- Aus- und Fortbildung für Ihre Azubis und Mitarbeiter:innen,
- Bildungsangebot für Schüler:innen, Lehrkräfte und Studierende,
- Marketingkampagne für Bestands- und Neukund:innen,
- Junge Talente finden (Nachwuchswerbung),
- Mitarbeiter:innen motivieren (Incentive).

Preislich macht es keinen Unterschied, wie viele Wettbewerbe Sie anbieten. Abrechnungsrelevant ist allein die Gesamtsumme aller aktivierten Einzelspieler- bzw. Team-Accounts aus allen Wettbewerben.

- **Tipp1:** Bei unserem gestaffelten Preismodell wird jeder weitere Account immer günstiger und der Durchschnittspreis pro Account reduziert sich. Es macht also auch von der Kostenseite her Sinn mit einer Kampagne gleich mehrere Zielgruppen zu bedienen.
- **Tipp2:** Bei einem Wettbewerb für Ihre Azubis oder für Schüler:innen, können Sie bei der Marketingabteilung anfragen, ob diese nicht mit einem Wettbewerb für Kund:innen oder Studierende mit auf die Kampagne aufspringen möchte.

#### **Kostenlos >> Wettbewerb für Lehrkräfte + LehrkräftePortal**

Falls Sie einen Wettbewerb für Schüler:innen ausrichten, können Sie den kostenlosen Wettbewerb für Lehrkräfte anbieten. Dieser ist Voraussetzung für das ebenfalls kostenlose LehrkräftePortal. Der Zugang zum LehrkräftePortal kann auch selektiv nur ausgewählten Lehrkräften eingeräumt werden.

#### **Vorteile für Sie:**

- Sie intensivieren die Zusammenarbeit mit Schulen durch ein kostenloses und attraktives Angebot für Lehrkräfte.
- Lehrkräfte sind ein wichtiger Multiplikator in Schulen und erhöhen erfahrungsgemäß die Teilnahmequoten unter Schüler:innen deutlich.
- Sie holen die Lehrerschaft mit ins Boot und sorgen Sie so für eine optimale Kommunikation und Betreuung in Schulen.
- Punkten Sie in Schulen und heben Sie in dieser mittelfristig sehr attraktiven Zielgruppe alle Potentiale bestmöglich.

#### **Vorteile für Lehrkräfte:**

- Lehrkräfte werden bei der Unterrichtsgestaltung zu Wirtschaftsthemen tatkräftig unterstützt.
- Modulare Lernunterlagen, die sich unabhängig von der Schulart einfach und flexibel einsetzen lassen.
- Zugriff auf die Depots und die Anmeldungen der Schüler:innen (der gleichen Schule) für eine optimale Unterstützung.
- Durch den obligatorischen Lehrkräftewettbewerb können Lehrkräfte kompetent auf Fragen zum Spiel antworten.
- Anlegen von Klassen, um spezielle Klassenranglisten auszuwerten.
- Ein spezielles **Handbuch zum LehrkräftePortal** gibt Lehrkräften einen genauen Überblick.

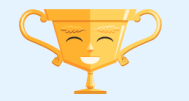

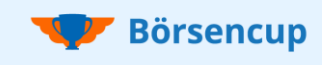

## Bitte nur bearbeiten, wenn laut Checkliste für Sie relevant!

### **2 Bereitstellung Ihrer Schulnamen**

Der Wettbewerb für Schüleri:innen und für Lehrkräfte richtet sich an Lernende und Lehrkräfte an allgemein- und berufsbildenden Schulen (außer Bankfachklassen) ab der Klasse acht.

Die Teilnehmenden müssen sich am Ende der Registrierung ihrer Schule zuordnen. Die Schulen stehen hierbei als DropDown Liste zur Auswahl:

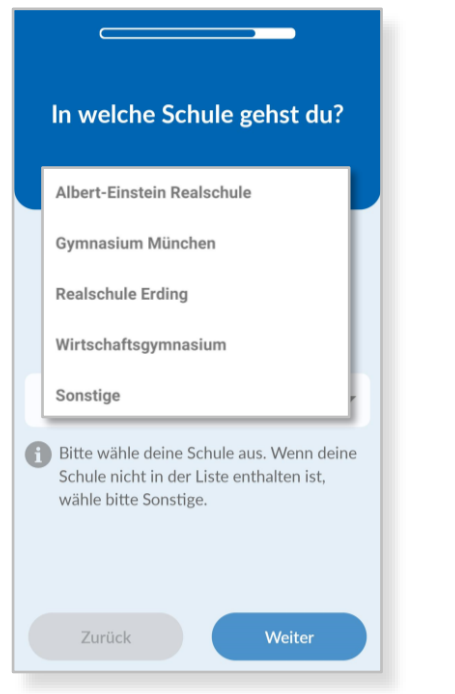

- Wir können für Sie eine beliebig lange Auswahlliste an Schulen hinterlegen.
- Sie entscheiden, ob Sie den Börsencup nur einzelnen ausgewählten Schulen oder "allen relevanten" Schulen in Ihrem Geschäftsgebiet anbieten möchten.

Bitte stellen Sie uns hierzu eine **Liste der Schulnamen** zur Verfügung, die wir für Sie entsprechend hinterlegen werden. Es werden weder die Art der Schule, die Adresse oder die dortigen Lehrkräfte benötigt!

#### Beispiel der benötigten Liste:

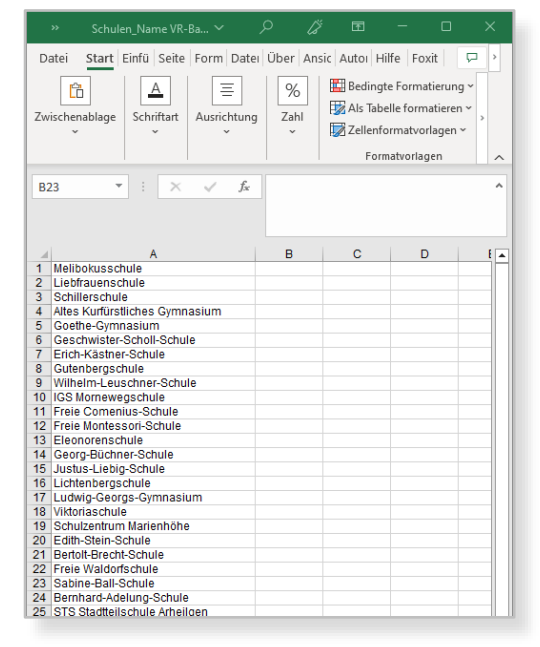

Bitte senden Sie uns eine Exceltabelle im nachfolgenden Format:

- Dateiname: Schulen Name VR-Bank,
- Dateiformat: Excel Arbeitsmappe.

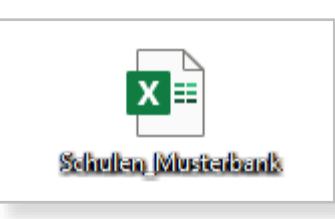

#### **Eine Schule vergessen? Ein Schulname hat sich geändert? Kein Problem!**

Anpassungen können Sie jederzeit in Ihrem ServiceBereich (**vgl. Handbuch ServiceBereich Seite 26 und 27**) vornehmen.

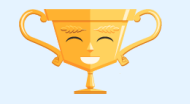

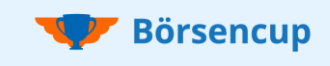

## Bitte nur bearbeiten, wenn laut Checkliste für Sie relevant!

### **3 Teams ab einer Person ermöglichen**

In Team-Wettbewerben (wie z.B. für VR-Banken-Azubis oder Schüler:innen) ist es standardmäßig vorgesehen, dass sich mindestens zwei Teilnehmende innerhalb eines Teams zusammenfinden müssen (Teams von 2 bis 5 Personen).

- Erst wenn sich zwei Personen vollständig registriert haben, können Wertpapiere gehandelt werden und es ist eine Teilnahme gegeben.
- Auf Ihren ausdrücklichen Wunsch hin, können wir für Sie diese Einstellung ändern und es können Teams schon ab einer Person teilnehmen. Bitte senden Sie uns eine kurze E-Mail.
- Diese Einstellung lässt sich für jeden Teamwettbewerb einzeln anpassen.
- Die aktuelle Einstellung ist im Dashboard einsehbar (**vgl. Handbuch ServiceBereich Seite 5**).
- **Wichtig:** Teilen Sie uns den Änderungswunsch rechtzeitig vor dem Start der Registrierung mit (nach dem Registrierungsstart ist eine Änderung nicht mehr möglich). Die Einstellung bleibt "dauerhaft" auch für Folgejahre erhalten, bis Sie uns wieder vor einem neuen Spielstart eine anderslautende Information mitteilen.

## **4 Definieren Sie Ihre Regionalgewinne**

Attraktive Gewinne sind ein Schlüsselinstrument für eine hohe Beteiligung bei jedem Wettbewerb oder Gewinnspiel.

- Zusätzlich zu den Bundesgewinnen für Schüler:innen und VR-Bank-Azubis (sponsored by ByteWorx) empfiehlt es sich, weitere Institutspreise in Ihrer Region auszuloben.
- Durch Ihre Regionalpreise besteht eine sehr realistische Chance zu gewinnen und Ihre Teilnehmenden sind so noch motivierter.
- Definieren Sie im Vorfeld schon Ihre Gewinne**.** So können Sie diese bereits bei Ihrer Marketing Kommunikation mit darstellen.

#### **4.1 Hauptgewinne (Gesamtzeitraum)**

Machen Sie sich bitte die folgenden Gedanken **je Zielgruppe**:

- Soll es Gewinne für die höchsten **Depotgesamtwerte** oder für die höchsten **Nachhaltigen Erträge** geben?
- Wenn Sie in **beiden Kategorien** (**Depotgesamtwert** und **Nachhaltiger Ertrag**) Gewinne vergeben möchten, soll ein Depot "nur" in einer oder in beiden Kategorien gewinnen können?
	- − **Ein Depot kann in beiden Kategorien "abräumen" (Option 1):** Eine Kategorie wird zusätzlich prämiert (z.B. Zusatzpreise für "Nachhaltigen Ertrag"). Je nach Anzahl der Zusatzgewinne, kann theoretisch jedes Gewinnerdepot doppelt "abräumen". Es kann sich also ergeben, dass nur halb so viele glückliche Gewinner wie bei der Option 2 resultieren.
	- − **Ein Depot soll in nur eine Kategorie "abräumen" können (Option 2)**: Es soll sicher gestellt sein, dass jedes Depot nur einmal gewinnen kann. Hierbei werden die Ränge der beiden Kategorien (automatisch) verglichen und nur die bessere Platzierung zählt. So ist sichergestellt, das jedes Gewinnerdepot nur einmal "abräumen" kann. Es ergeben sich garantiert doppelt so viele glückliche Gewinner, wie bei der Option 1.
- **Wichtiger Hinweis zu Option 2**
	- − **Achtung:** Ein Depot gewinnt in der Kategorie, in der es die bessere Platzierung erreicht hat. In dieser Kategorie sollte der Wert des Gewinns (für den besseren Rang) dann nicht "geringer" sein, als in der anderen Kategorie (mit dem schlechteren Rang).
	- − **Lösung:** Prämieren Sie in beiden Kategorien gleich viele Plätze und vergeben Sie gleichwertige Preise je Platz.

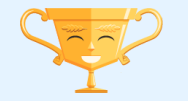

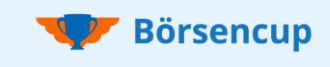

## Bitte nur bearbeiten, wenn laut Checkliste für Sie relevant!

#### **4.2 Zwischengewinne (Wochenwertungen)**

- Mit Wochengewinnen können auch Teilnehmende etwas gewinnen, die evtl. keine realistische Chance mehr auf einen der Hauptgewinne für den Gesamtzeitraum haben. Zudem sorgen Sie bereits während des Spielzeitraums für viele glückliche Gewinner.
- Mit Wochengewinnen ergeben sich viele weitere Kommunikationsansätze, denn jede Woche können Sie über Gewinner:innen berichten. Achtung: Nur Benutzer- bzw. Teamnamen veröffentlichen!
- Nutzen Sie hierfür gerne auch das Schwarze Brett des Börsencups (**vgl. Handbuch ServiceBereich Seite 35 und 36**) und/oder veröffentlichen Sie innerhalb der Sozialen Medien Ihre Gewinner:innen.
- Aus Vereinfachungsgründen sollten Sie bei den Wochengewinnen nur in einer Kategorie bewerten (Depotgesamtwert oder Nachhaltiger Ertrag).

#### **4.3 Allgemeine Tipps**

- Passen Sie die Gewinnhöhe an die Wettbewerbe (Zielgruppen) an.
- Achten Sie bei Teamwettbewerben auf die Teilbarkeit der Preise innerhalb des Teams.
- Auch Lehrkräfte gewinnen erfahrungsgemäß gern etwas. Wie wäre es mit Restaurantgutscheinen zur Motivation?
- Wir empfehlen Ihnen Gewinne für Mitarbeitende nur intern zu kommunizieren.

Weitere Informationen zum Thema Ranking und Gewinner, können Sie dem **Handbuch ServiceBereich Seite 19 bis 25** und den **Spielregeln unter "Sieger und Preise"** entnehmen.

### **5 Marketing- und Kommunikationsstrategie**

#### **5.1 Geeignete Medien und Kanäle**

Grundsätzlich bieten sich natürlich auch beim Börsencup alle bekannten und bewährten Medien und Kanäle für Ihr Marketing an. Je nach Institutsgröße, nutzen unsere Kunden gerne die folgenden Möglichkeiten, um ihr regionales Börsenspiel zu bewerben:

- Anschreiben, Mailings, Postkarten,
- One-Pager,
- Social Media und Mitgliedermagazine,
- Regionalzeitung und –radio.

Hierbei wird abhängig vom Wettbewerb (Zielgruppen) innerhalb einer Kampagne gerne auch unterschiedlich kommuniziert.

#### **5.2 Allgemeine Tipps**

- Starten Sie eine Mailingaktion an "Junge Kunden".
- Binden Sie Wertpapierberater mit ein (Ansprache der Kunden im Privatbanking).
- Kommunizieren Sie im Fall von Schulen in mehreren zeitlichen Abständen. Lehrkräfte benötigen etwas Vorlauf, um dem Börsencup einen Platz im Unterricht einzuräumen.
- In den anderen Wettbewerb (Zielgruppen) sollte das Marketing nicht allzu lange vor dem Start des Börsencup beginnen, da Interessenten auch schnell wieder verloren gehen können.

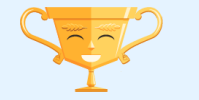

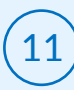

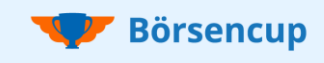

## Bitte nur bearbeiten, wenn laut Checkliste für Sie relevant!

#### **5.3 Registrierungs-Codes (Registrierung Smart)**

Nachfolgend erfahren Sie, was es mit den Registrierungs-Codes auf sich hat und warum diese bereits bei Ihrem Marketing kommuniziert werden müssen.

- Jedes Institut erhält von uns neun individuelle Registrierungs-Codes (einen für jeden der neun standardmäßig vorbereiteten Wettbewerbe (Zielgruppen)).
- Jede(r) Teilnehmende wird bei der Registrierung im ersten Schritt dazu aufgefordert den entsprechenden Registrierungs-Code seines Wettbewerbs (Zielgruppe) einzugeben.
- Durch den Code erkennt das System zu welchem "Institut" und zu welchem "Wettbewerb (Zielgruppe)" die Anmeldung erfolgen soll.
- Durch die Registrierungs-Codes werden Teilnehmende unmittelbar und direkt zugeordnet. Es muss weder eine VR-Bank noch ein Wettbewerb manuell in einem Auswahlmenü gewählt werden.

Dieser optimierte und smarte Workflow ist nicht nur bei der Anmeldung über mobile Apps besonders wichtig. Grundsätzlich gilt bei Registrierungen immer die Klickstrecken so kurz wie möglich zu halten und Fehlerquellen so gut es geht auszuschließen.

#### Bei den folgenden Wettbewerben sollten die Codes nicht "veröffentlicht" werden:

- **Wettbewerb für Lehrkräfte:** Kommunizieren Sie den Code für Lehrkräfte nur per Schulanschreiben direkt an die Lehrkräfte (vgl. unser Musteranschreiben). So ist bestmöglich sichergestellt, dass Ihnen nur Lehrkräfte für das LehrkräftePortal zur Freischaltung angezeigt werden.
- **Hausinterne Wettbewerbe** (z.B. für Ihre Azubis & Mitarbeiter:innen): Kommunizieren Sie den Code für interne Wettbewerbe beispielsweise nur per internem Rundschreiben oder über das Intranet.

"Falsche" Anmeldungen lassen sich im ServiceBereich leicht aufspüren und bereinigen. Bei den vorgenannten Wettbewerben (Zielgruppen) sollten "falsche" Anmeldungen jedoch von vornherein bestmöglich ausgeschlossen werden.

#### Wichtig:

- In jeder Börsenspiel-Saison erhalten Sie von uns neue Registrierungscodes. Es ist unerlässlich, dass Sie bei Ihrem Marketing immer die neuen aktuellen Codes verwenden.
- Achten Sie bitte auch zwingend darauf, dass Sie zu jedem Wettbewerb (Zielgruppe) die richtigen Codes kommunizieren und diese nicht vertauschen bzw. sich nicht vertippen.
- **Code-Abruf:** Sobald wir Sie für den ServiceBereich freigeschaltet haben, können Sie die Codes dort aktivieren und abrufen (**vgl. Handbuch ServiceBereich Seite 8**).

#### **5.4 Kommunikation der Teilnahmebedingungen**

Bezüglich der "Standard-Wettbewerben" sind die Teilnahmebedingungen bereits fest beim Börsencup definiert und integriert. Sie müssen nicht durch Sie kommuniziert werden.

#### **5.5 Extrawettbewerbe**

Neben den vordefinierten "Standard-Wettbewerben" haben Sie die Möglichkeit den **Extrawettbewerb1** (für Einzelspielende) und den **Extrawettbewerb2** (für Teams) zu nutzen.

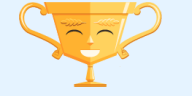

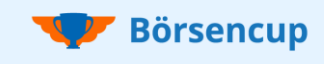

## Bitte nur bearbeiten, wenn laut Checkliste für Sie relevant!

Sie können frei entscheiden, wer an dem Wettbewerb teilnehmen darf und ob eine zusätzliche Teilnahme zu einem "Standard-Wettbewerb" möglich sein soll. Diese individuellen Teilnahmebedingungen müssen Sie dann über Ihre Marketingkommunikation mitteilen.

#### Beispiele für individuelle Teilnahmebedingungen:

- A) In unserem Extrawettbewerb sind alle TopClup Mitglieder teilnahmeberechtigt, und zwar unabhängig davon, ob bereits in einem anderen Wettbewerb teilgenommen wird. Die Teilnahme findet in Teams aus 2 bis 5 Personen statt. Der Registrierungs-Code lautet: 123456
- B) In unserem Extrawettbewerb sind alle Personen ab dem Alter 18 teilnahmeberechtigt, die Ihren Erstwohnsitz in unserem Geschäftsgebiet haben. Eine Teilnahme ist nur möglich, wenn keine Zuordnung zu den von uns angebotenen Wettbewerben (X,Y,Z) möglich ist. Die Teilnahme findet als Einzelspielende statt. Der Registrierungs-Code lautet: 123456

#### Hinweis wenn zusätzliche Teilnahme erlaubt ist:

Beachten Sie bitte, dass jede E-Mailadresse nur einmal verwendet werden kann. Für eine zusätzliche/weitere Teilnahme wird eine zweite E-Mailadresse benötigt. Alternativ kann auch ein E-Mail-Alias ("+" und z.B. "eine Zahl") angegeben werden, was für den Empfang der System-E-Mails ausreicht.

- Ursprüngliche E-Mailadresse: [max.musstermann@xyz.de](mailto:max.musstermann@xyz.de)
- E-Mail-Alias: [max.musstermann](mailto:max.musstermann+74@xyz.de)**+74**@xyz.de

#### **5.6 Mit oder ohne Landingpage?**

Abschließend, aber dennoch grundlegend ist die Entscheidung, ob Sie in Ihre Instituts-Webseite eine Landingpage einbinden möchten.

Hierbei sind von einfachen und übersichtlichen Darstellungen, bis hin zu aufwendigeren Umsetzungen mit Videointegrationen, viele Umsetzungen einer Landingpage möglich.

Besonders zu empfehlen ist eine Landingpage, wenn Sie den Börsencup etwas größer aufziehen möchten und nicht nur auf z.B. Schüler:innen von ein/zwei Schulen beschränken.

Ein Beispiel zu einer Landingpage finden Sie **auf den nächsten beiden Seite.**

#### Vorteile einer Landingpage:

- Sie müssen bei Ihren Anschreiben nur die Links zu Ihrer Landingpage und noch keine Codes kommunizieren (ideal für portoptimierte Postkaten).
- Der Börsencup wird auch auf Ihrer Webseite aktiv beworben und ist dort für jeden auffindbar.
- Sie erhöhen den Traffic auf Ihrer Webseite und machen ganz nebenbei zusätzlich auf Ihre anderen Angebote aufmerksam.

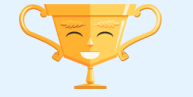

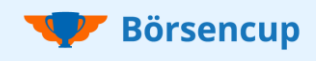

## BestPractice Tipps Bitte nur bearbeiten, wenn laut Checkliste für Sie relevant!

Wo erfolgt die Verlinkungen und wie werden die Codes veröffentlicht?

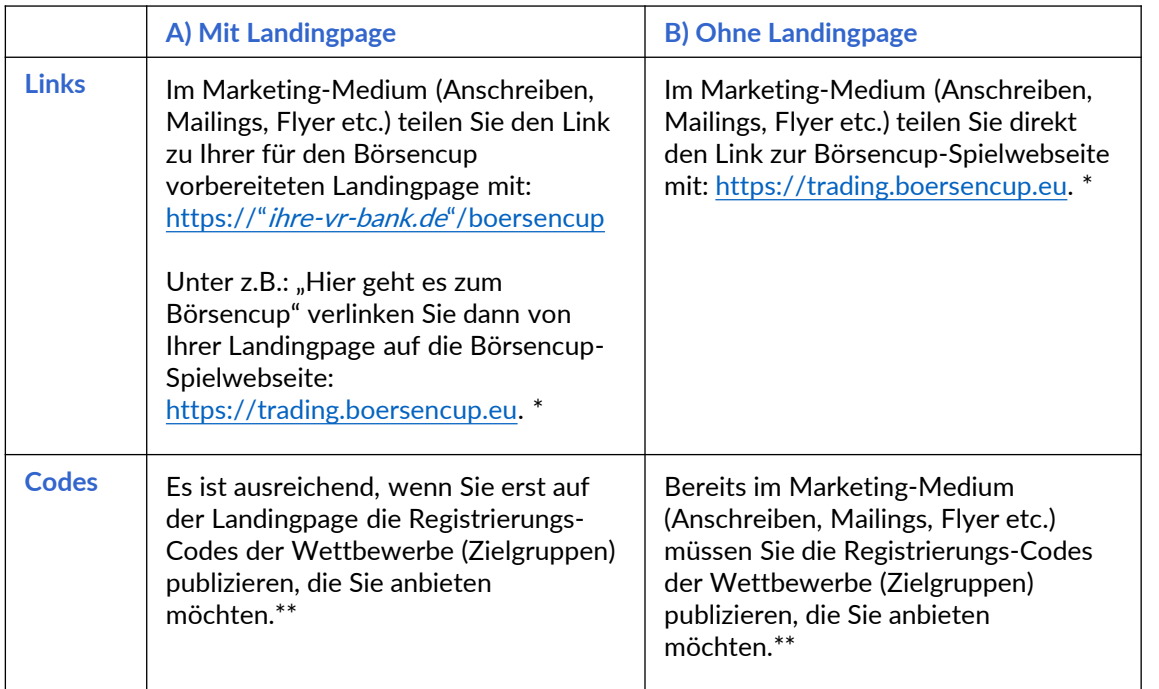

\* Auf der Börsencupwebseite werden Ihre Teilnehmenden auch auf die Möglichkeit zur Anmeldung und Teilnahme mit den mobilen Apps hingewiesen.

\*\* Beim Wettbewerb für Lehrkräfte-, VR-Banken-Azubis und -Mitarbeiter:innen kommunizieren Sie die Codes bitte zielgerichtet (nicht öffentlich).

Beispiel Landingpage (Teil1: Startbereich):

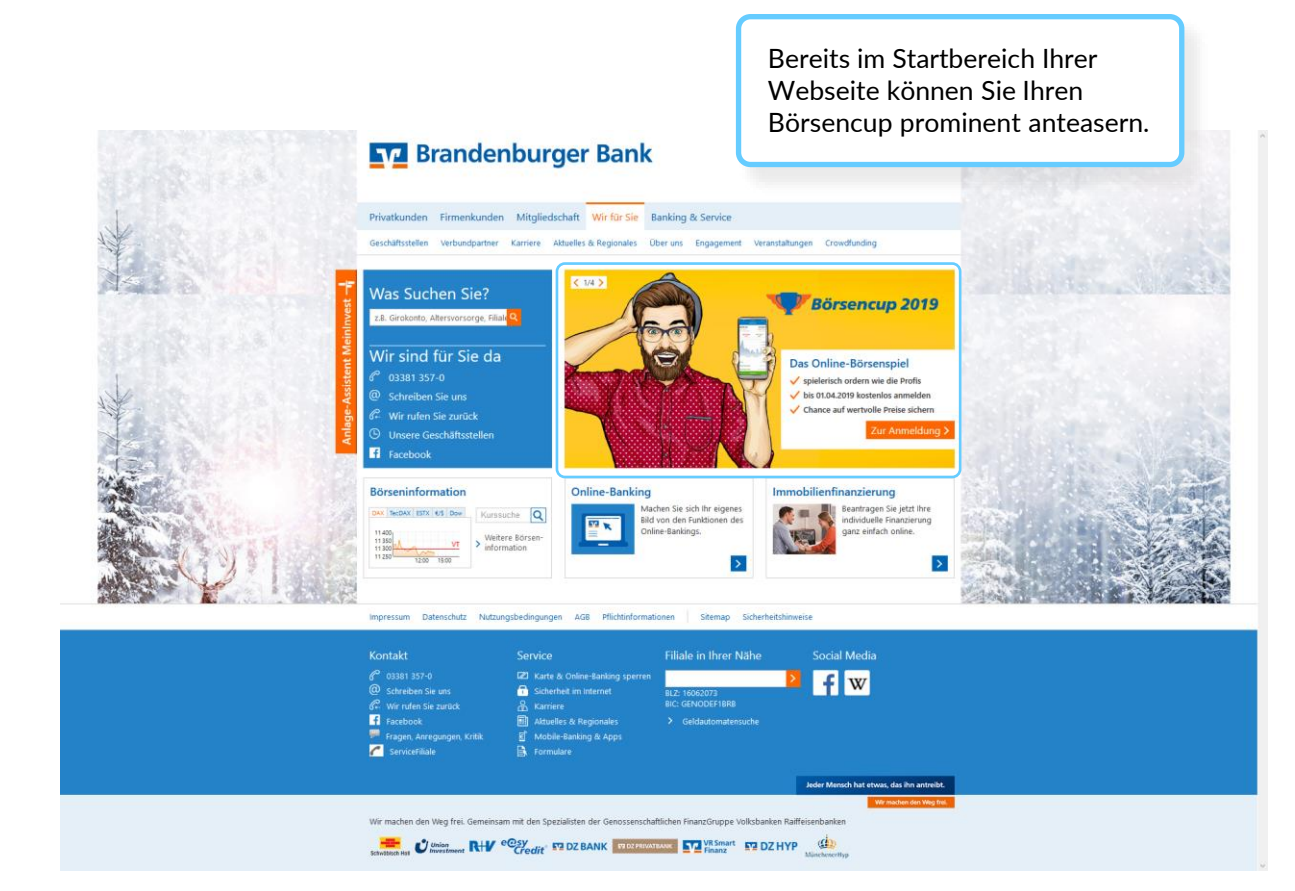

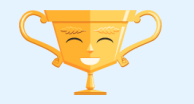

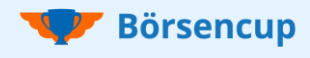

Bitte nur bearbeiten, wenn laut Checkliste für Sie relevant!

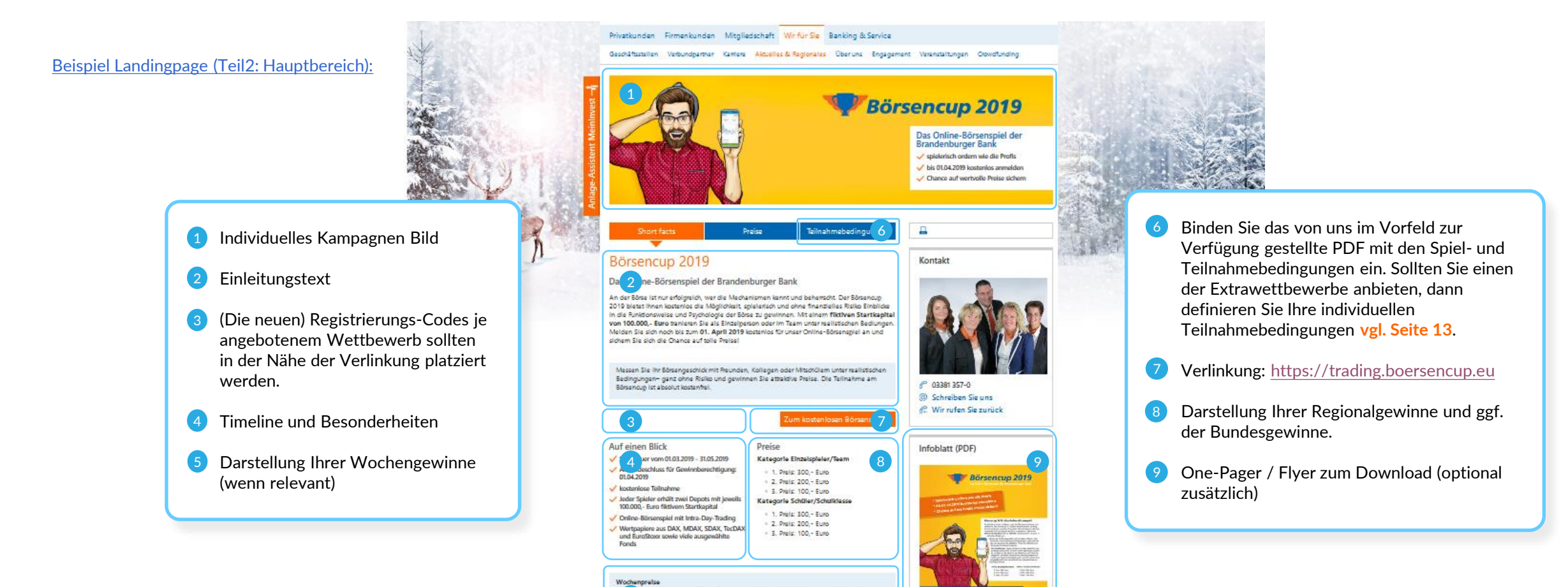

.<br>In gibt as für jaden Wochengewinner in der Kategorie Einzelspieler einen:<br>Idhein im Wert von 10,- Euro, in der Kategorie Schüler 15,- Euro für die

**57 Brandenburger Bank** 

5

Klassenkasse

nheit mit Freunden telle

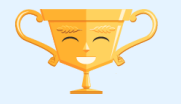

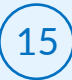

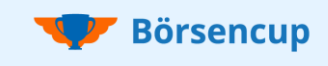

## Bitte nur bearbeiten, wenn laut Checkliste für Sie relevant!

#### **5.7 Pressemeldungen planen**

Pressemeldungen eignen sich im Vorfeld gut dazu, um auf Ihren Börsencup aufmerksam zu machen. Zur richtigen Zeit veröffentlicht, können sie auch eine tragende Säule Ihrer Marketingstrategie sein und je nach Wettbewerb (Zielgruppe)) zur Veröffentlichung von Registrierungs-Codes genutzt werden.

Gegen Spielmitte oder natürlich nach dem Spielende sind Pressemeldungen ein gutes Instrument, um Ihren Börsencup und damit Ihr Bildungs-Engagement in Ihrer Region nach außen zu tragen. Zu diesen Events erhalten Sie von uns Statistik-Reports und können diese in Ihre Pressemeldung integrieren.

Bei Ihrer Spielende-Kommunikation bietet es sich natürlich auch an, die Team- bzw. Benutzernamen der Erstplatzierten zu veröffentlichen und (falls durchgeführt) über den Ablauf Ihrer Siegerehrung zu berichten.

#### **5.8 Social Media planen**

Social Media bietet viele Möglichkeiten zeitnah über das Spielgeschehen beim Börsencup zu berichten.

- Mit Social Media lässt sich nahezu die gesamte Kommunikation noch einmal verbreiten.
- Je nach Wettbewerb (Zielgruppe)) können dort auch die Registrierungscodes veröffentlicht werden.
- Social Media ist auch besonders gut dafür geeignet, jede Woche über Ihre Zwischengewinner (Wochensieger) zu berichten.

### **Wichtig bei allen Veröffentlichungen**

Bitte beachten Sie die wichtigen Hinweise zum Datenschutz auf **Seite 4 dieser Broschüre**.

### **6 Einführungsveranstaltung(en) planen**

Je nach Zielgruppe(n) kann es sinnvoll sein, persönliche Veranstaltungen zu organisieren, und die Teilnehmenden für den Börsencup in einem Kick-off "abzuholen".

Selbstverständlich ist dieser persönliche Kontakt auch eine wertvolle Möglichkeit Ihr Institut als kompetenten Ansprechpartner zu präsentieren.

- Weisen Sie an geeigneten Stellen innerhalb Ihrer Kommunikation auf die Einführungsveranstaltung(en) hin bzw. stimmen Sie diese direkt mit Schulen und Lehrkräften ab.
- Bei einer engen Zusammenarbeit mit Schulen oder Universitäten, lässt sich die Veranstaltung in den Unterricht/die Vorlesung integrieren.
- Auch im Rahmen von Kundentagen, Firmenkontakt-Messen (Universitäten) oder regionalen Börsentagen lässt sich Ihr Kick-off integrieren.
- Natürlich kann auch speziell für die Einführungsveranstaltung ein entsprechendes Event extra geplant werden.
- Für VR-Banken-Azubis und -Mitarbeiter:innen können entsprechende Events in Verbindung mit Weiterbildungszeiten durchgeführt werden.
- Die Veranstaltung können Wertpapierberater, Ihre Finanzmentoren (wenn vorhanden) oder auch Ihre Azubis (im Rahmen eines Projekts) vor Ort durchführen.

Ziel sollte es sein, die Teilnehmenden für den Börsencup zu motivieren und nicht gleich mit Finanzthemen zu überfordern. Der Börsencup hält jede Menge an Finanzwissen für Interessierte im Wissensbereich bereit.

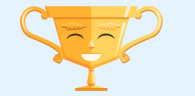

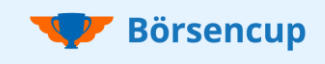

## Bitte nur bearbeiten, wenn laut Checkliste für Sie relevant!

Schneiden Sie Wissensthemen gegenüber Börsenneulingen lediglich an und verweisen Sie auf die entsprechenden Lernvideos des Börsencups. So halten Sie die "Hemmschwelle" möglichst gering.

- Zeigen Sie auf, was es beim Börsencup zu gewinnen gibt und erläutern Sie den Registrierungsprozess für einen leichten Einstieg.
- Erläutern Sie die Vorteile des Aktiensparens und die Möglichkeit mit dem Börsencup risikolos und spielerisch in die Welt der Börse einzutauchen.
- Erklären Sie kurz und knapp, wie die Aktiensuche im Börsencup funktioniert und Wertpapiere gehandelt werden können.
- Zeigen Sie auf, wo im Börsencup die Lernvideos und weiteres Wissen angeboten werden.

## **7 Preisübergabe planen**

#### **7.1 Hauptgewinne**

- Eine Preisübergabe der Hauptgewinne, muss nicht zwingend mit einem Siegerevent verbunden sein.
- Es ist durchaus auch üblich Preise z.B. in einer Filiale persönlich aber ohne Rahmenprogramm zu übergeben oder diese postalisch zuzustellen.

#### **7.2 Zwischengewinne**

- Für den Fall, dass Sie auch Zwischengewinne (Wochengewinne) ausloten, ist ebenfalls die Übergabe zu planen.
- Möchten Sie die Personen auf der persönlichen Siegerehrung küren oder ist eine Abholung in der Filiale, bzw. Zustellung per Post geplant?

#### **7.3 Bundesgewinne**

- Sollten Teilnehmende in der Bundeswertung gewonnen haben, erhalten diese Geldpreise (sponsored by ByteWorx).
- Sie erhalten dann von uns einen Meldeboten, in dem Sie die persönlichen Daten und die Kontoverbindung der Teilnehmenden eintragen und an uns übermitteln.
- Identifizieren Sie die Personen bitte anhand des Ausweises und bestätigen Sie uns die Identität.
- Wir überweisen das Preisgeld ohne bilanzielle Berührung auf Ihrer Seite direkt an die glücklichen Gewinner:innen.

#### **7.4 Weitere Hinweise**

- Übergeben Sie Gewinne bitte nur an Personen, die sich ausweisen und somit die Identität als Gewinner:in bestätigen können.
- Um die Teilnahmeberechtigung beim Wettbewerb für Schüler:innen bzw. für Studierende zu verifizieren, lassen sie sich auch die Schüler- bzw. Studentenausweise vorzeigen.
- Sollte die Preisübergabe bei einem Siegerevent stattfinden, bietet es sich an, die Personalien schon im Vorfeld abzuklären, um "böse Überraschungen" beim Event zu vermeiden.
- Für die Erfüllung der Teilnahmebedingung gilt der Tag, an dem sich die Person registriert hat.
- Gerne können Sie unser Urkundenvorlagen nutzen und diese angepasst und ausgedruckt mit übergeben.

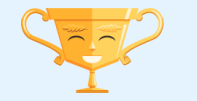

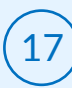

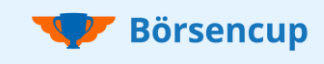

Bitte nur bearbeiten, wenn laut Checkliste für Sie relevant!

## **8 Siegerevent planen**

Es bietet sich an, Ihre Preisübergabe im Rahmen einer veranstalteten Siegerehrung durchzuführen. So erreichen Sie einen weiteren Kontakt mit Ihren Teilnehmenden und im Fall von Schüler:innen, mit betreuenden Schulen.

Nutzen Sie das Event für Ihre Außendarstellung und integrieren Sie ein Siegerfoto in Ihre Pressemeldung(en). Bitte beachten Sie die wichtigen Hinweise zum Datenschutz auf **Seite 4 dieser Broschüre**.

#### **Erhöhen Sie die Besucherzahl**

- Kurz vor dem Handelsende (z.B. zwei Wochen vorher) können Sie den Status Ihrer Rangliste auf "Geheim" setzen und so die Spannung erhöhen im (**vgl. Handbuch ServiceBereich auf der Seite 20)**.
- Laden Sie dann beispielsweise die Top 20 Ihres Wettbewerbs zur Siegerehrung ein und lüften Sie erst vor Ort, wer auf dem Siegertreppchen ganz oben steht. Das sorgt in der Regel für eine höhere Teilnehmerquote, als wenn von vornherein bekannt ist, wer mit einem Preis zu rechnen hat.

#### **Weitere Hinweise**

- Machen Sie sich Gedanken über die Teilnehmerzahl und buchen Sie rechtzeitig einen passenden Veranstaltungsort.
- Möchten Sie Vertreter der regionalen Presse einladen?
- Planen Sie ein attraktives Rahmenprogramm mit Häppchen und Getränken.
- Stimmen Sie im Vorfeld Interviews mit den Gewiner: innen zu deren "Siegerstrategien" ab. Die Interviews können auf der Bühne geführt werden und/oder in Ihrer Pressemeldung bzw. in Social Media einen Platz finden.

## **9 Testwettbewerb**

Der kostenlose Testwettbewerb dient Ihnen und Ihren Kolleg:innen im Rahmen der Spielbetreuung.

Im Testwettbewerb erleben Sie den Börsencup live mit und können so nach kurzer Zeit auch kompetent auf interne oder externe Rückfragen zur Spieloberfläche antworten.

Den Registrierungs-Code für Ihren kostenlosen Testwettbewerb finden in Ihrem persönlichen ServiceBereich (**vgl. Handbuch ServiceBereich Seite 8**).

### **10 Für Rangliste auf "sichtbar" schalten**

Insbesondere bei Wettbewerben mit jungen Teilnehmenden kann es vorkommen, dass sich ein "ganz besonderer" Benutzer- bzw. Teamname ausgedacht wird.

Der Börsencup bieten Ihnen zwei Optionen damit umzugehen:

- **Option 1 (alle freischalten): Sie markieren alle Accounts und schalten diese "in einem** Rutsch" frei. Sollten Ihnen später freigeschaltete Namen "auffallen", können Sie diese immer noch überarbeiten.
- **Option 2 (einzeln freischalten)**: Sie können die Namen einzeln nach und nach prüfen und freischalten.

**Wichtig:** Es ist bei der Sichtbarschaltung keine Eile geboten. Teilnehmende können unabhängig von der "Sichtbarschaltung" alle Funktionen der App nutzen und auch am Börsenhandel teilnehmen.

Wie Sie Accounts auf sichtbarschalten bzw. Benutzer- und Teamnamen freischalten, erfahren Sie im **Handbuch ServiceBereich Seite 16 und 17**.

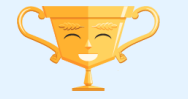

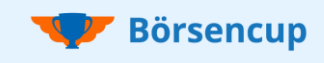

## Bitte nur bearbeiten, wenn laut Checkliste für Sie relevant!

### **11 Marketingtechnisch nachsteuern**

Im Dashboard des ServiceBereichs sehen Sie auf den ersten Blick, wie viele Anmeldungen Sie in Ihren unterschiedlichen Wettbewerben (Zielgruppen) erzielt haben (**vgl. Handbuch ServiceBereich Seite 5**).

Sollten Sie feststellen, dass der Anmeldestand eines Wettbewerbs (Zielgruppe) unter Ihren Erwartungen liegt, können Sie nun nochmals mit einer gezielten Marketingaktion nachsteuern.

#### **Tipp für den Wettbewerb für Schüler:innen**

- Prüfen Sie konkret, wie sich die Anmeldungen je Schule darstellen.
- Liegt eine Schule unter Ihren erwarteten Anmeldungen, dann empfiehlt es sich, konkret bei der Schule bzw. den Lehrkräften nachzufassen.
- Filtern Sie hierzu entweder in der Benutzertabelle (**vgl. Handbuch ServiceBereich Seite 13**) oder dem Excelexport (**vgl. Handbuch ServiceBereich Seite 34**) nach den Schulen, um den konkreten Anmeldestand je Schule zu sehen.

### **12 Unerwünschte Anmeldungen bereinigen**

#### **12.1 Erläuterungen**

Die Anzahl der unerwünschten Anmeldungen ist in der Regel sehr überschaubar. Dennoch sollten zumindest gegen Spielende die Gewinner:innen von Ihnen überprüft werden.

In den Spiel- und Teilnahmebedingungen wird deutlich darauf hingewiesen, dass eine Teilnahme (ohne explizit anderslautende Regelung) nur mit einem Account gestattet ist. Dennoch kann es vorkommen, dass Teilnehmende versuchen ihre Gewinnchancen mit einem weiteren Account zu erhöhen.

Dadurch, dass jede E-Mailadresse nur einmal vom System akzeptiert wird, wird Teilnehmenden bei einem zweiten Registrierungsversuch vor Augen geführt, dass eine weitere Anmeldung nicht gewünscht ist.

Das System akzeptiert jedoch eine Anmeldung mit einer anderen E-Mailadresse, da in speziellen Fällen auch eine weitere Teilnahme (z.B. in einem Extrawettbewerb) von einem veranstaltenden Institut erlaubt werden kann.

Auch kann es vorkommen, dass sich Personen registrieren, die nicht teilnahmeberechtigt sind (z.B. Wohnort außerhalb Ihre Geschäftsgebietes).

#### **12.2 Empfehlungen Hinsichtlich der Rechnungstellung**

- Die Abrechnung der aktivierten Accounts erfolgt auf Basis des dritten Werktags (um 22:00 Uhr) nach dem offiziellen Registrierungsende. Bis dahin sollten Sie also Ihre Anmeldungen geprüft und ggf. bereinigt haben, wenn Sie keine der unerwünschten Accounts bezahlen möchten.
- Wir empfehlen Ihnen eine erste Bereinigung ca. 10 Tage vor dem Registrierungsende vorzunehmen. Kurz nach dem Registrierungsende müssen Sie dann nur noch die zwischenzeitlichen Neuanmeldungen bereinigen.

#### **12.3 Empfehlungen Hinsichtlich der Gewinnberechtigung**

- Spätestens gegen Spielende sollten Sie eine Überprüfung durchführen. Konzentrieren Sie sich hierbei auf die ersten Ränge in Ihren Wettbewerben. Es wäre schade, wenn jemand einen Gewinn "abräumt" aber gegen die Spiel- und Teilnahmebedingungen verstoßen hat.
- Prüfen Sie ab ca. 5 Tage vor dem Spielende bis hin zum Abschlussranking (der Tag nach dem letzten Handelstag) die ersten Plätze in Ihren Ranglisten.

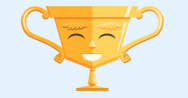

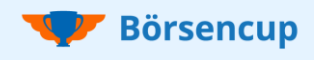

## Bitte nur bearbeiten, wenn laut Checkliste für Sie relevant!

#### **12.4 Möglichkeiten der Überprüfung**

#### Doppelte Anmeldungen:

- Mit der Funktion **Doublettenprüfung** können Sie ggf. vorhandene Doppelanmeldungen schnell aufspüren und in weiterer Folge bereinigen (**vgl. Handbuch ServiceBereich Seite 18**)**.**
- Wenn Sie einen individuellen Extrawettbewerb anbieten dann bestimmen Sie, ob hier zusätzlich zu einem der anderen Wettbewerbe teilgenommen werden kann **vgl. Seite 13**. Bitte berücksichtigen Sie dies bei Ihrer Bereinigung.

#### Teilnahmeberechtigung:

- Ermitteln Sie die ersten Ränge in Ihren Ranglisten (**vgl. Handbuch ServiceBereich Seite 20**).
- Prüfen Sie dann die Teilnahmeberechtigung entweder in der Benutzertabelle (**vgl. Handbuch ServiceBereich Seite 13**) oder im Excelexport (**vgl. Handbuch ServiceBereich Seite 34**).
- Prüfen Sie je nach Wettbewerb (Zielgruppe) "logische" Kriterien wie z.B.:
	- − das Alter (zu jung oder zu alt für den Wettbewerb),
	- − der Wohnort / die Schule (liegt er/sie in Ihrem Geschäftsgebiet),
	- − die Kategorie (handelt es sich um Kunden beim Wettbewerb für Kund:innen).

#### **12.5 Sperren oder Löschen?**

- Gesperrte User können von Ihnen wieder aktiviert werden. D.h. Sie können Teilnehmende vorübergehend aus dem Spiel nehmen, bis Sie eine Entscheidung getroffen haben. Eventuell möchten Sie vor einer dauerhaften Löschung erst einmal nachfragen, wie es zu der "ungewollten" Anmeldung kam. Bitte beachten Sie, dass der Account in Rechnung gestellt wird, sollte er nicht bis zum Abrechnungsstichtag gelöscht sein (dritter Werktag (um 22:00 Uhr) nach dem offiziellen Registrierungsende).
- Gelöschte User sind wirklich dauerhaft gelöscht. Wir haben keine Möglichkeit die Daten wieder herzustellen. Gelöschte Accounts werden nicht in Rechnung gestellt.

Klicken Sie in der Benutzertabelle (**vgl. Handbuch ServiceBereich Seite 14 und 15**) ganz rechts auf das "Info Icon", um den Status "Gesperrt durch Support" auszuwählen. Möchten Sie eine Person direkt löschen klicken Sie in der Benutzertabelle auf die "Mülltonne".

#### **12.6 Welcher Account soll erhalten bleiben?**

Bei Mehrfachen Anmeldungen empfehlen wir den Account bestehen zu lassen, der als erstes "aktiviert" wurde. Das **Aktivierungsdatum** können Sie dem User-Popup entnehmen (**vgl. Handbuch ServiceBereich Seite 15**).

#### **12.7 Besonderheiten bei Teams**

- Bei Teams ist darauf zu achten, dass das Team nach Löschung/Sperrung einer Person ggf. nicht mehr spielberechtigt ist. Dies ist der Fall wenn das Team unter die Anzahl der geforderten Mindestteamgröße rutscht. Meist sind mind. zwei aktive Personen im Team gefordert.
- Um die anderen Teammitglieder nicht zu "bestrafen" in dem das Depot für alle "gesperrt" wird, empfehlen wir, dass Sie sich lediglich eine Notiz auf Papier machen und im Fall eines Gewinns die Person entsprechend nicht beteiligen.

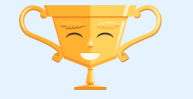

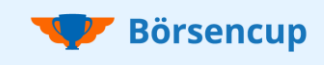

## Bitte nur bearbeiten, wenn laut Checkliste für Sie relevant!

### **13 Spiel-Mitte- & Spiel-Ende-Kommunikation**

Zur Halbzeit (genauer Termin abhängig von der Spiel-Saison) und zum Spielende bietet es sich an, eine entsprechende Kommunikation als Pressemeldung oder in den Sozialen Medien zu starten. Sie erhalten von uns hierfür Statistik-Reportings mit vielen interessanten Daten rund um das Spielgeschehen.

Gerne können Sie in diesem Zusammenhang auch die aktuell Führenden Ihrer Region bzw. die letztendlichen Sieger benennen. Achtung: Nur Benutzer- bzw. Teamnamen veröffentlichen!

Die Führenden bzw. Gewinner Ihrer Region können Sie sich im Service-Bereich anzeigen lassen **(vgl. Handbuch ServiceBereich Seite 20)** oder per Exports downloaden **(vgl. Handbuch ServiceBereich Seite 34).**

- Rechtzeitig vor beiden Terminen kommen wir nochmals persönlich auf Sie zu.
- Beachten Sie für die **Spielmitte-Kommunikation** bitte, dass Sie sich die Führenden genau am entsprechenden Tag notieren bzw. den Exports downloaden, da die Rankings am Folgetag wieder aktualisiert sind.
- Beachten Sie bezüglich der **Spielende-Kommunikation**, dass wir die Endbewertungen genau überprüfen. Alle statistischen Daten inkl. der geprüften Endrankings stellen wir Ihnen innerhalb von 5 Werktagen nach dem Handelsende zur Verfügung.

### **14 Information Ihrer Gewinner:innen**

Beachten Sie bezüglich der **Information Ihrer Gewinner**, dass wir die Endbewertungen genau überprüfen. Alle Daten inkl. der geprüften Endrankings stellen wir Ihnen innerhalb von 5 Werktagen nach dem Handelsende zur Verfügung.

• Um sicher zu stellen, dass es sich bei den Gewinnern um die richtigen Personen handelt, sollten Sie sich anhand des Ausweises von deren Identität, Anschrift und dem Alter überzeugen. Diese Daten müssen zwingend mit den Anmeldedaten im Börsencup übereinstimmen. Ist dies nicht der Fall kommen Sie bitte auf uns zu.

- Bei Schülern und Studenten können Sie sich anhand des Schüler- bzw. Studentenausweises die Wettbewerbszugehörigkeit nachweisen lassen. Diese muss zum Zeitpunkt der Registrierung erfüllt gewesen sein.
- Wenn Sie ein Siegerevent planen, kann es Sinn machen die Nachweise bereits im Vorfeld zu organisieren.
- Sollten Teilnehmende Ihres Instituts zu den Bundesgewinnern zählen, dann kommen wir diesbezüglich persönlich auf Sie zu.

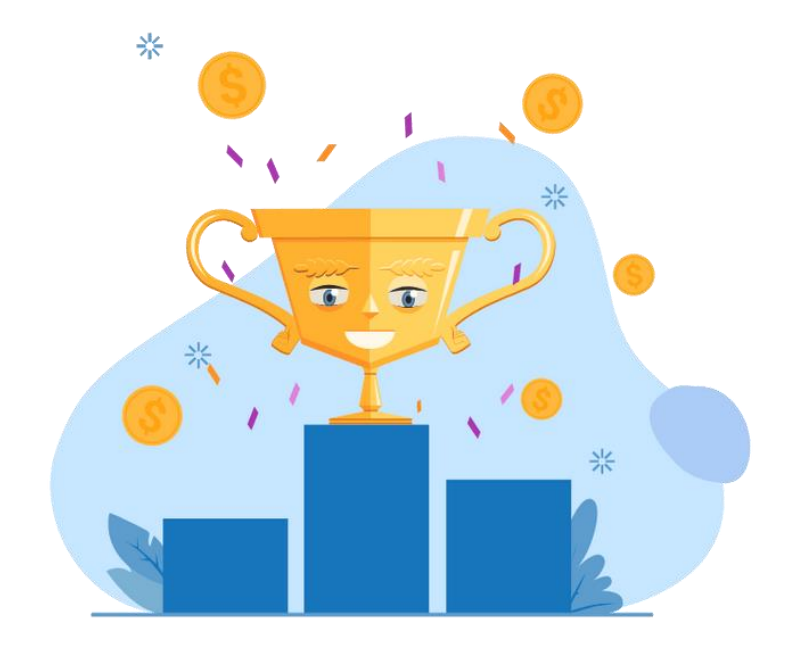

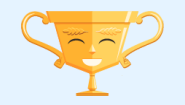

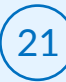

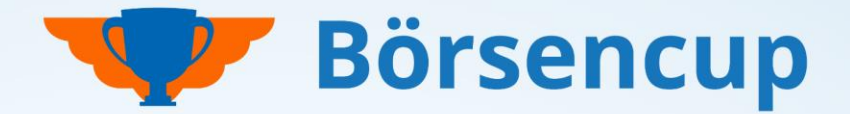

## Haben Sie Fragen? Haben wir Ihr Interesse geweckt? Dann freuen wir uns auf Sie!

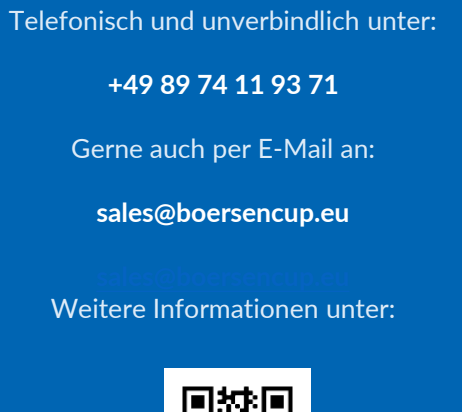

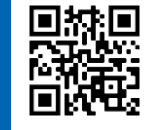

**https://boersencup.eu**

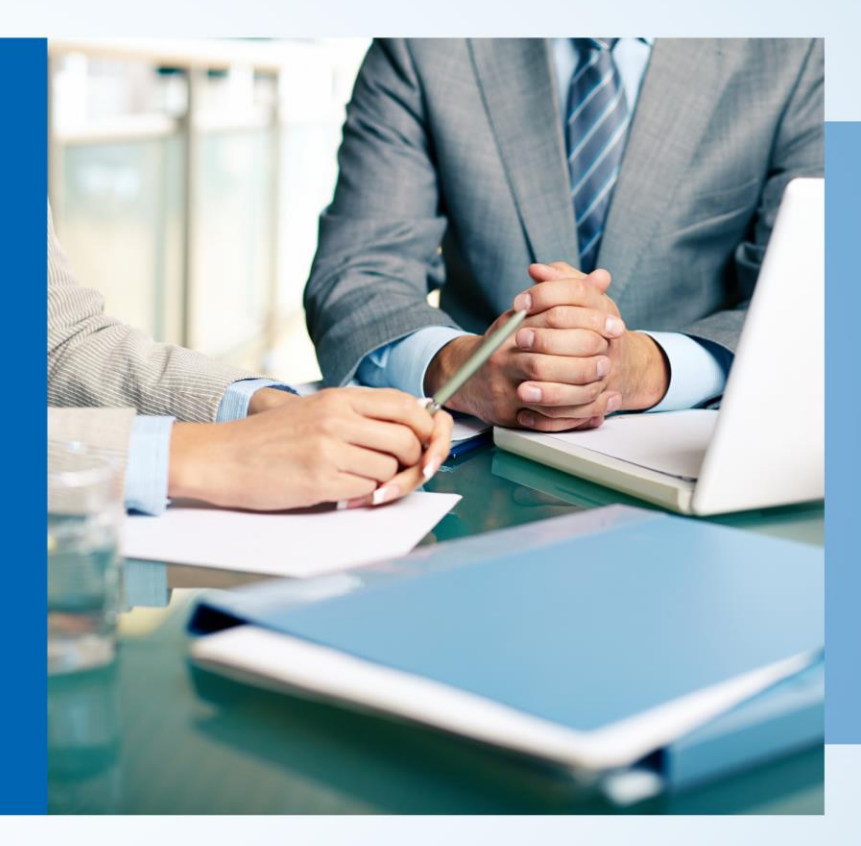

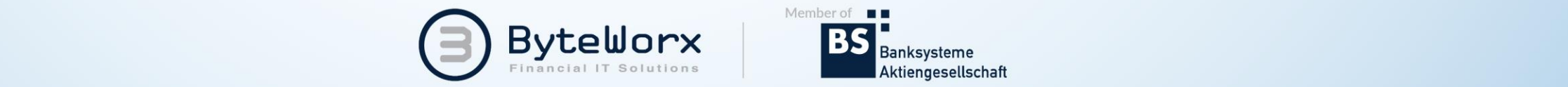

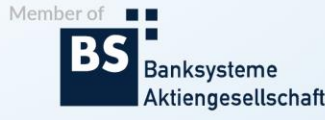

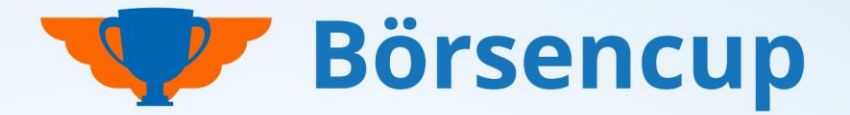

Haben Sie Fragen? Haben wir Ihr Interesse geweckt? Dann freuen wir uns auf Sie!

# Vertraulichkeit und Nutzung dieser Unterlagen

- Der Inhalt dieser Unterlage ist vertraulich zu behandeln. Vertrauliche Behandlung bedeutet, dass Inhalte und Informationen Dritten nicht zugänglich gemacht und durch diese nicht wirtschaftlich verwertet werden dürfen. Eine darüber hinausgehende Verwendung oder die Weitergabe an Dritte bedarf der schriftlichen Zustimmung der Urheber oder des Auftraggebers.
- Alle Abbildungen, Texte in dieser Präsentation sind urheberrechtlich geschützt. Die Rechte liegen bei den Urhebern. Jegliche externe Verwendung oder Reproduktion in elektronischer oder gedruckter Form bedarf der ausdrücklichen Zustimmung durch die Urheber.

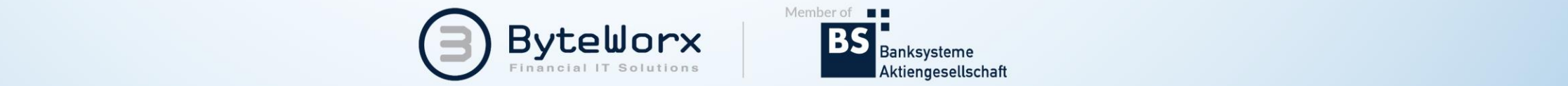

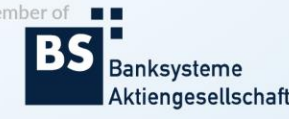